## **SUUNTO QUEST**  Guide d'utilisation

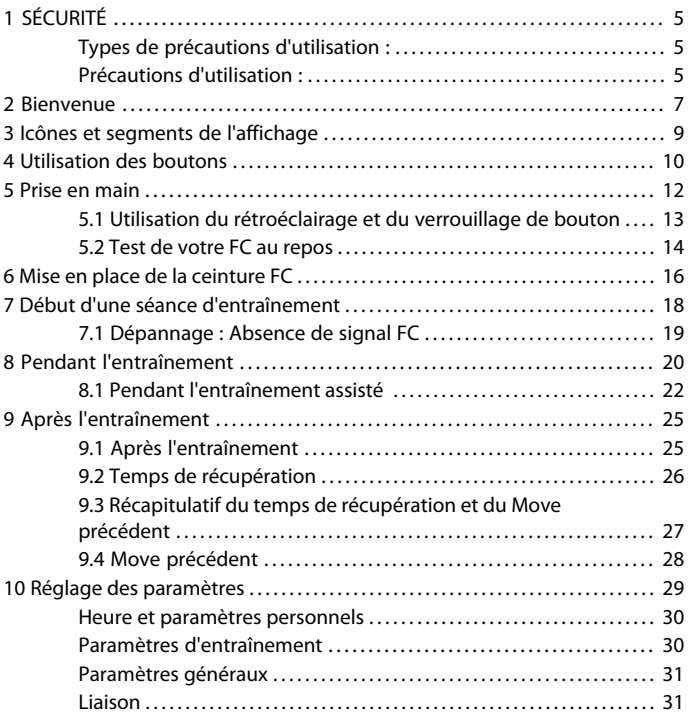

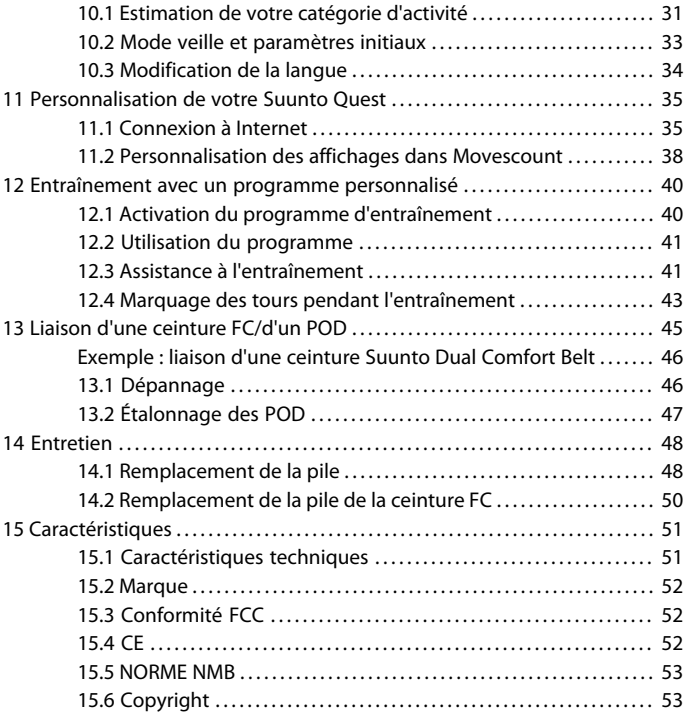

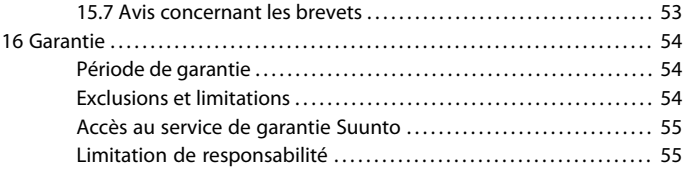

# <span id="page-4-0"></span>**1 SÉCURITÉ**

#### <span id="page-4-1"></span>**Types de précautions d'utilisation :**

 *AVERTISSEMENT:* - signale une procédure ou une situation pouvant entraîner des blessures graves ou la mort.

 *ATTENTION:* - signale une procédure ou une situation pouvant causer des dommages au produit.

<span id="page-4-2"></span> *REMARQUE:* - signale une information importante.

#### **Précautions d'utilisation :**

 *AVERTISSEMENT:* DES RÉACTIONS ALLERGIQUES OU DES IRRITATIONS CUTANÉES PEUVENT SURVENIR LORSQUE LE PRODUIT EST EN CONTACT AVEC LA PEAU, MALGRÉ LA CONFORMITÉ DE NOS PRODUITS AUX NORMES INDUSTRIELLES. EN CAS D'ÉVÉNEMENT DE CE TYPE, CESSEZ IMMÉDIATEMENT TOUTE UTILISATION ET CONSULTEZ UN MÉDECIN.

 *AVERTISSEMENT:* CONSULTEZ TOUJOURS VOTRE MÉDECIN AVANT DE COMMENCER UN PROGRAMME D'ENTRAÎNEMENT. LE SURENTRAÎNEMENT PEUT PROVOQUER DES BLESSURES GRAVES.

 *ATTENTION:* N'APPLIQUEZ AUCUN SOLVANT DE QUELQUE TYPE QUE CE SOIT SUR LE PRODUIT, AU RISQUE D'EN ENDOMMAGER LA SURFACE.

 *ATTENTION:* N'APPLIQUEZ AUCUN PRODUIT INSECTICIDE QUEL QU'IL SOIT SUR LE PRODUIT, AU RISQUE D'EN ENDOMMAGER LA SURFACE.

 *ATTENTION:* NE JETEZ PAS LE PRODUIT AUX ORDURES MÉNAGÈRES. TRAITEZ-LE COMME UN DÉCHET ÉLECTRONIQUE AFIN DE PROTÉGER L'ENVIRONNEMENT.

 *ATTENTION:* NE HEURTEZ PAS OU NE FAITES PAS TOMBER LE PRODUIT, AU RISQUE DE L'ENDOMMAGER.

## <span id="page-6-0"></span>**2 BIENVENUE**

Nous vous remercions d'avoir choisi la Suunto Quest !

Ce Manuel d'utilisation vous permettra de tirer le meilleur parti de votre Suunto Quest lors de vos entraînements. Lisez-le attentivement afin de profiter au maximum de votre Suunto Quest.

Il n'y a rien de mieux. Profiter de la nature en pratiquant le sport que vous aimez. Rechercher constamment la voie parfaite. Vous entraîner pour le prochain grand événement. En appréciant chaque moment. Vous vivez pour cela. Vous êtes fait pour cela.

La nouvelle Suunto Quest au design robuste vous permet de :

#### **\_PLANIFIER**

\_Créez des programmes d'entraînement personnalisés ou choisissez l'un des programmes existants en ligne.

#### **\_SE CONNECTER**

\_Téléchargez un programme d'entraînement vers la Suunto Quest.

\_Téléchargez des données d'entraînement vers Movescount.com

\_Personnalisez l'affichage et les paramètres sur Movescount.com.

#### **\_S'ENTRAÎNER**

\_Obtenez des informations sur la fréquence cardiaque et la vitesse pendant l'entraînement, ainsi que le temps de récupération.

#### **\_PROGRESSER**

\_Analysez vos performances en ligne et partagez-les avec la communauté sur Movescount.com.

Poursuivez votre expérience en ligne et rendez vos entraînements encore plus efficaces grâce à Movescount.com ! Grâce au Suunto Movestick, vous pourrez connecter votre Suunto Quest à Movescount.com, télécharger vos journaux d'entraînement, partager vos progrès avec vos amis et échanger vos opinions et vos conseils. Vous pourrez également télécharger des programmes d'entraînement directement sur votre Suunto Quest. Découvrez Movescount.com dès aujourd'hui et inscrivez-vous sans attendre !

 *REMARQUE:* Pensez à enregistrer votre appareil sur www.suunto.com/register afin de bénéficier de tous les services de support Suunto.

## <span id="page-8-0"></span>**3 ICÔNES ET SEGMENTS DE L'AFFICHAGE**

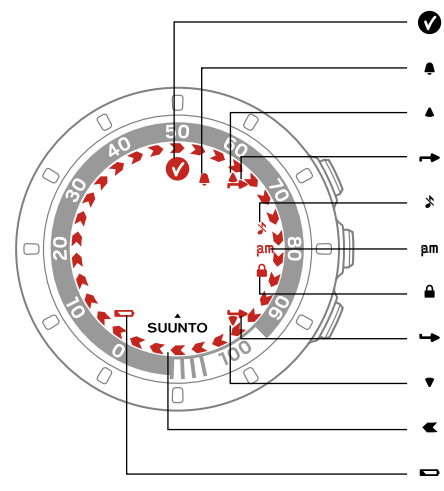

- objectif atteint
- alarme
- monter/augmenter
	- indicateur de bouton supérieur
- sons désactivés
- heure au format 12 h
- verrouillage des boutons
- indicateur de bouton inférieur
- descendre/diminuer
- indicateur de progression
- pile faible

## <span id="page-9-0"></span>**4 UTILISATION DES BOUTONS**

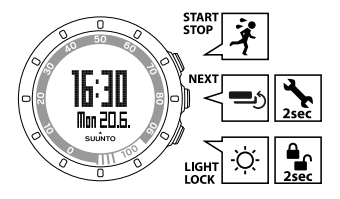

En appuyant sur les boutons suivants, vous pouvez accéder aux fonctions respectives suivantes :

#### **START STOP** :

- sélection du mode personnalisé 1 (**entraînement**), du mode personnalisé 2 (**course**), du mode personnalisé 3 (**cyclisme**), du **tps récupération**, du **Move précédent**, ou de la **connexion Web**
- lancement/arrêt d'une séance d'entraînement
- augmentation d'une valeur / déplacement vers le haut

Pour en savoir plus sur les modes personnalisés, reportez-vous à la section [section 11.2 Personnalisation des affichages dans Movescount de la page 38](#page-37-0). **NEXT** :

- changement de vue
- pression longue pour accéder aux paramètres et les quitter
- acceptation/passage à l'étape suivante

#### **LIGHT LOCK** :

- activation du rétroéclairage
- pression longue pour verrouiller le bouton **START STOP**
- diminution d'une valeur / déplacement vers le bas

## <span id="page-11-0"></span>**5 PRISE EN MAIN**

Commencez par régler vos paramètres personnels. De nombreux calculs utilisent ces paramètres. Il est donc important que vous soyez aussi précis que possible lorsque vous les définissez. Par le biais des paramètres **personnels**, réglez votre Suunto Quest en fonction de vos caractéristiques physiques et de votre activité.

Pour définir les paramètres initiaux :

- 1. Appuyez sur n'importe quel bouton pour activer l'appareil. Attendez que l'appareil s'active et affiche le message **tenir enfon. 2 s**. Maintenez le bouton **START STOP** enfoncé pour accéder au premier paramètre.
- 2. Appuyez sur le bouton **START STOP** ou **LIGHT LOCK** pour modifier les valeurs.
- 3. Appuyez sur le bouton **NEXT** pour accepter une valeur et passer au paramètre suivant. Appuyez sur le bouton **LIGHT LOCK** pour revenir au paramètre précédent.
- 4. Lorsque vous êtes prêt, sélectionnez **oui** (**START STOP**) pour confirmer l'ensemble des paramètres. Si vous souhaitez modifier les paramètres, sélectionnez **non** (**LIGHT LOCK**).

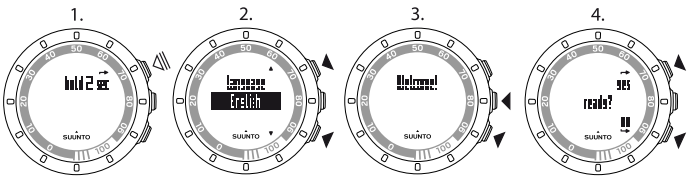

Vous pouvez définir les paramètres initiaux suivants :

- **langue** : English, Deutsch, français, español, português, italiano, Nederlands, svenska, suomi
- **unités** : métriques / anglo-saxonnes
- **heure** : 12 / 24 h, heures et minutes
- **date**
- **paramètres personnels** : année naiss., sexe, poids

 *REMARQUE:* Une fois que vous avez entré votre année de naissance, votre appareil définit automatiquement la fréquence cardiaque maximum (FC max) à l'aide de la formule 207 – (0,7 x AGE) publiée par l'ACSM (American College of Sports Medicine). Si vous connaissez votre FC maximum réelle, vous devrez remplacer la valeur calculée automatiquement par la valeur connue.

Rappelez-vous de régler les valeurs personnelles supplémentaires dans **paramètres personnels** avant de commencer à vous entraîner avec votre Suunto Quest - voir [chapitre 10 Réglage des paramètres de la page 29](#page-28-0).

<span id="page-12-0"></span> *CONSEIL:* Lorsque l'heure est affichée, appuyez sur le bouton *NEXT* pour afficher la date, la deuxième heure et les secondes en plus de l'heure. Si vous choisissez la vue avec les secondes, l'affichage revient à la date ou à la deuxième heure seule après 2 minutes afin d'économiser la pile.

### **5.1 Utilisation du rétroéclairage et du verrouillage de bouton**

Appuyez sur le bouton **LIGHT LOCK** pour activer le rétroéclairage.

Maintenez le bouton **LIGHT LOCK** enfoncé pour verrouiller ou déverrouiller le bouton **START STOP**. Lorsque le bouton **START STOP** est verrouillé, es'affiche à l'écran.

 *REMARQUE:* Verrouillez le bouton *START STOP* afin d'éviter tout démarrage ou arrêt accidentel du chronomètre. Lorsque le bouton *START STOP* est verrouillé pendant une séance d'entraînement, vous pouvez basculer d'une vue à l'autre en appuyant sur le bouton *NEXT*.

 *REMARQUE:* Pendant l'entraînement, maintenez le bouton *NEXT* enfoncé pour activer le verrouillage des boutons et désactiver la fonction de tapotement.

<span id="page-13-0"></span> *REMARQUE:* Afin d'économiser la pile, le rétroéclairage clignotera s'il est activé en cours d'entraînement.

### **5.2 Test de votre FC au repos**

La FC au repos est la FC lorsque vous n'avez pas d'activité physique. Testez votre FC au repos pour obtenir des conseils encore plus précis de votre Suunto Quest et pour suivre le développement de votre condition physique. L'amélioration de la condition physique entraîne généralement une baisse de la FC au repos.

Pour tester votre FC au repos :

- 1. Humidifiez les zones de contact et mettez la ceinture FC en place.
- 2. Assurez-vous que l'appareil reçoit bien le signal de la ceinture FC.
- 3. Allongez-vous et détendez-vous pendant trois minutes.
- 4. Vérifiez votre fréquence cardiaque sur l'appareil et réglez-la en fonction des **paramètres personnels**.

 *CONSEIL:* Le meilleur moment pour effectuer un test de FC au repos est après une bonne nuit de sommeil. Si vous venez de boire du café, que vous êtes fatigué ou stressé, reportez le test à plus tard.

## <span id="page-15-0"></span>**6 MISE EN PLACE DE LA CEINTURE FC**

*EM* **REMARQUE:** Votre Suunto Quest est compatible uniquement avec la ceinture Suunto Dual Comfort Belt.

Ajustez la sangle de la ceinture FC de façon à ce qu'elle soit serrée, mais confortable. Humidifiez les zones de contact avec de l'eau ou du gel et mettez la ceinture FC en place. Vérifiez que la ceinture FC est centrée sur votre poitrine et que la flèche rouge est orientée vers le haut.

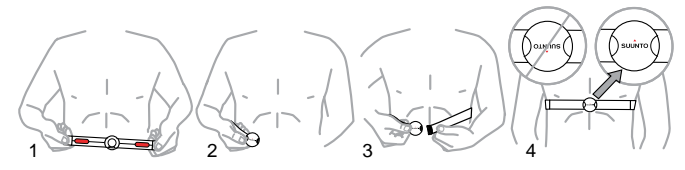

 *AVERTISSEMENT:* Si vous portez un pacemaker, un défibrillateur ou tout autre dispositif électronique, vous utilisez la ceinture FC à vos risques et périls. Avant la première utilisation de la ceinture FC, nous vous recommandons de procéder à un exercice-test sous la supervision d'un médecin. Cela vous permettra de vous assurer de la sécurité et de la fiabilité d'une utilisation simultanée du pacemaker et de la ceinture FC. L'activité physique peut comporter des risques, en particulier pour les personnes restées inactives pendant un certain temps. Nous vous conseillons vivement de consulter un médecin avant de commencer un programme d'activité physique régulier.

**M REMARQUE:** Les ceintures FC avec une icône ANT () sont compatibles avec les ordinateurs de poignet Suunto compatibles ANT et avec Suunto ANT Fitness Solution. Les ceintures FC avec une icône IND () sont compatibles avec la plupart des équipements d'entraînement utilisant la réception de fréquence cardiaque par induction. Votre ceinture Suunto Dual Comfort Belt est compatible IND et ANT.

 *REMARQUE:* Votre Suunto Quest ne peut pas recevoir le signal de la ceinture FC sous l'eau.

 *CONSEIL:* Lavez régulièrement à la machine la ceinture émettrice de fréquence cardiaque après utilisation, afin d'éviter toute mauvaise odeur.

# <span id="page-17-0"></span>**7 DÉBUT D'UNE SÉANCE D'ENTRAÎNEMENT**

Après avoir défini les paramètres initiaux, vous pouvez débuter votre entraînement. Vous pouvez tirer le meilleur parti de votre Suunto Quest en la personnalisant afin qu'elle répondre au mieux à vos besoins. Pour plus d'informations sur les paramètres, l'affichage et les options de personnalisation de l'entraînement, reportez-vous aux sections [chapitre 10 Réglage des](#page-28-0) [paramètres de la page 29](#page-28-0) et [section 11.2 Personnalisation des affichages dans](#page-37-0) [Movescount de la page 38](#page-37-0). Cette section décrit comment débuter une séance d'entraînement en utilisant les paramètres par défaut de votre Suunto Quest. Pour débuter l'entraînement :

- 1. Humidifiez les zones de contact et mettez la ceinture FC en place.
- 2. Lorsque l'heure est affichée, appuyez sur le bouton **START STOP** et sélectionnez l'une des options suivantes : **entraînement**, **course** ou **cyclisme**.
- 3. Appuyez sur le bouton **NEXT** pour confirmer.
	- Si le programme d'entraînement est activé et qu'une séance d'entraînement est prévue pour la journée en cours, un écran de recommandation affichant une plage de fréquences cardiaques ou de vitesses s'affichera avant le début de la séance. Dans ce cas, appuyez sur le bouton **NEXT** pour passer à l'écran suivant.
- 4. Dès que votre Suunto Quest trouve la ceinture FC ou le POD, un écran de notification s'affiche. Appuyez sur le bouton **START STOP** pour lancer l'enregistrement de la séance d'entraînement.

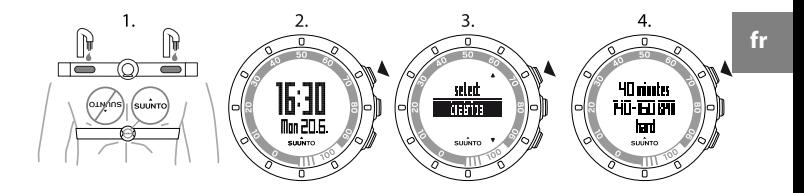

 *CONSEIL:* Échauffez-vous avant tout exercice et laissez votre corps se détendre après l'entraînement.

### <span id="page-18-0"></span>**7.1 Dépannage : Absence de signal FC**

Si vous perdez le signal FC, essayez les solutions suivantes :

- Vérifiez que vous avez correctement positionné la ceinture FC.
- Vérifiez que les zones de la ceinture FC où se trouvent les électrodes sont humides.
- Si les problèmes persistent, remplacez la pile de la ceinture FC et/ou de l'appareil.

# <span id="page-19-0"></span>**8 PENDANT L'ENTRAÎNEMENT**

Votre Suunto Quest vous fournit des informations supplémentaires lors de vos entraînements. Vous pouvez définir les informations à afficher. Pour plus d'informations sur les paramètres, l'affichage et les options de personnalisation de l'entraînement, reportez-vous aux sections [chapitre 10 Réglage des](#page-28-0) [paramètres de la page 29](#page-28-0) et [section 11.2 Personnalisation des affichages dans](#page-37-0) [Movescount de la page 38](#page-37-0). Cette section explique comment faire défiler les informations supplémentaires lors d'une séance d'entraînement en utilisant les paramètres par défaut de votre Suunto Quest.

#### **Voici quelques suggestions sur les opérations que vous pouvez effectuer en cours d'entraînement :**

- Appuyez sur le bouton **NEXT** pour afficher des informations supplémentaires en temps réel.
- Maintenez le bouton **LIGHT LOCK** enfoncé pour verrouiller le bouton **START STOP** afin d'éviter l'arrêt accidentel du chronomètre.
- Appuyez sur le bouton **START STOP** pour suspendre temporairement la séance d'entraînement.

Les informations supplémentaires varient en fonction des informations disponibles, ainsi que de vos choix et préférences personnels. Par défaut, si une ceinture FC et un POD sont disponibles, les informations suivantes s'affichent :

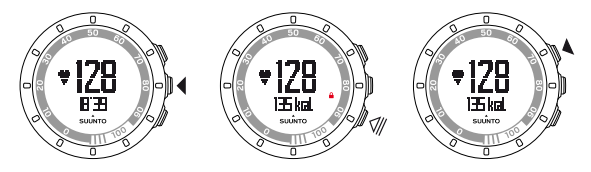

En mode **entraînement** personnalisé par défaut :

- vue 1 : fréquence cardiaque et chronomètre
- vue 2 : fréquence cardiaque et calories en temps réel
- vue 3 : pourcentage de fréquence cardiaque et zone de fréquence cardiaque
- vue 4 : chronomètre
- vue 5 : vitesse et distance en temps réel

En mode **course** personnalisé par défaut :

- vue 1 : fréquence cardiaque et chronomètre
- vue 2 : cadence et distance
- vue 3 : cadence et cadence de course moyenne
- vue 4 : distance et temps
- vue 5 : chronomètre

En mode **cyclisme** personnalisé par défaut :

- vue 1 : fréquence cardiaque et chronomètre
- vue 2 : fréquence cardiaque et distance
- vue 3 : vitesse et distance
- vue 4 : vitesse et chronomètre
- vue 5 : distance et vitesse moyenne

En outre, en cours d'entraînement, des flèches apparaissent sur le pourtour de l'écran.

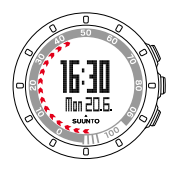

Ces flèches représentent votre temps de récupération actuel (en heures). Le temps de récupération est le temps qui vous est nécessaire pour récupérer complètement de votre entraînement afin d'être prêt pour votre prochaine séance d'entraînement. Les chiffres affichés sur le pourtour indiquent le nombre d'heures de récupération nécessaires jusque-là. Le temps de récupération sera également visible dans l'une des vues du récapitulatif après l'entraînement, ainsi que comme un élément séparé dans le menu d'entraînement.

 *REMARQUE:* Afin d'économiser la pile, le rétroéclairage clignotera s'il est activé en cours d'entraînement.

<span id="page-21-0"></span> *CONSEIL:* Activez ou désactivez les sons ( ) en cours d'exercice en maintenant le bouton *NEXT* enfoncé. Vous ne pourrez pas activer les sons si ceux-ci sont définis sur *tous désactivés* dans les paramètres généraux - voir [chapitre 10 Réglage des](#page-28-0) [paramètres de la page 29.](#page-28-0)

### **8.1 Pendant l'entraînement assisté**

Vous pouvez créer votre propre programme d'entraînement sur www.movescount.com et télécharger ce programme vers votre Suunto Quest. Lorsque le programme d'entraînement est activé, votre Suunto Quest vous assiste dans la réalisation de votre objectif d'entraînement quotidien. Lorsque la flèche à l'écran pointe vers le haut, cela signifie que vous devez augmenter l'intensité ou la vitesse de l'exercice. Lorsqu'elle pointe vers le bas, cela signifie que vous devez diminuer l'intensité ou la vitesse de l'exercice.

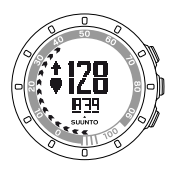

 *REMARQUE:* Lorsque vous planifiez une séance d'entraînement dans Movescount, vous pouvez en définir la durée, l'intensité et la distance. À moins qu'une distance ait été définie, votre Suunto Quest vous assistera quant à l'intensité de votre entraînement.

 *REMARQUE:* Les flèches du pourtour de l'écran peuvent être configurées afin d'afficher la part de l'entraînement déjà réalisée dans Movescount. Cette valeur, en pourcentage, peut être lue grâce aux chiffres figurant sur le pourtour de l'appareil.

 *REMARQUE:* Lors de l'entraînement, la flèche d'assistance est uniquement visible dans les écrans affichant la vitesse ou les données de FC.

Lorsque vous avez atteint votre objectif, l'indicateur <sup>o s'</sup>affiche. Si vous ne souhaitez pas suivre de programme d'entraînement, assurez-vous de le désactiver dans **paramètres entraînement**. Lorsque le programme d'entraînement est désactivé, vous pouvez quand-même recevoir une assistance relative aux limites de fréquence cardiaque ou de vitesse définies personnellement. Rappelez-vous d'activer les limites de fréquence cardiaque ou de vitesse en sélectionnant **activé** pour ces limites dans **paramètres entraînement**.

# <span id="page-24-0"></span>**9 APRÈS L'ENTRAÎNEMENT**

## <span id="page-24-1"></span>**9.1 Après l'entraînement**

- 1. Appuyez sur le bouton **START STOP** pour suspendre temporairement ou arrêter la séance d'entraînement.
- 2. Sélectionnez **stop** pour confirmer l'arrêt et afficher le récapitulatif, ou sélectionnez **continuer** pour poursuivre l'entraînement.
- 3. Appuyez sur le bouton **NEXT** pour parcourir les différentes vues du récapitulatif.
- 4. Maintenez le bouton **NEXT** enfoncé pour revenir à l'affichage de l'heure.

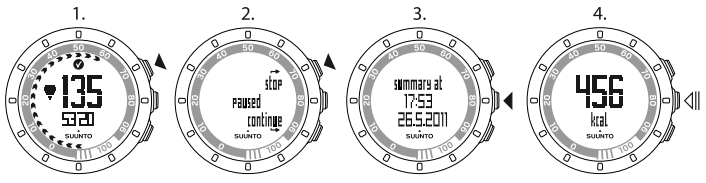

*E<sup>M</sup> REMARQUE: Si votre FC maximum au cours des entraînements dépasse la FC* maximum définie dans les paramètres de l'appareil, celui-ci vous demande automatiquement si vous souhaitez mettre à jour votre FC maximum.

 *CONSEIL:* Vous pouvez ignorer le récapitulatif en maintenant le bouton *NEXT* enfoncé dans la première vue du récapitulatif. Pour afficher ultérieurement le

récapitulatif de l'entraînement précédent, appuyez sur le bouton *START STOP* lorsque l'heure est affichée, puis sélectionnez *Move précédent*.

 *CONSEIL:* Lavez régulièrement à la machine la ceinture émettrice de fréquence cardiaque après utilisation, afin d'éviter toute mauvaise odeur.

## <span id="page-25-0"></span>**9.2 Temps de récupération**

Après chaque séance d'entraînement, votre Suunto Quest vous indique le temps nécessaire à une récupération complète et lorsque vous pourrez à nouveau vous entraîner à pleine intensité dans le cadre de votre catégorie d'activité personnelle. Vérifiez votre temps de récupération à tout moment dans **tps récupération** - voir [section 9.3 Récapitulatif du temps de récupération](#page-26-0) [et du Move précédent de la page 27](#page-26-0). Si le temps de récupération dépasse 24 heures, nous vous recommandons d'observer un jour de repos pour éviter tout surentraînement. Votre Suunto Quest peut calculer jusqu'à 120 heures de temps de récupération.

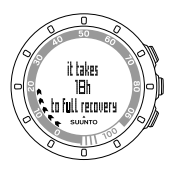

 *REMARQUE:* Consultez un entraîneur professionnel pour en savoir plus sur l'utilisation des temps de récupération (ratio entre exercices et repos) dans la réalisation de vos objectifs.

 *REMARQUE:* La flèche qui apparaît sur le pourtour de l'écran pendant l'entraînement représente votre temps de récupération. Les flèches apparaissent pendant l'entraînement et après, lorsque l'heure est affichée.

 *REMARQUE:* Le temps de récupération est calculé en fonction des informations de fréquence cardiaque. Il est uniquement disponible lorsque vous vous entraînez avec une ceinture FC.

## <span id="page-26-0"></span>**9.3 Récapitulatif du temps de récupération et du Move précédent**

Pour afficher le récapitulatif du temps de récupération et du Move précédent :

- 1. Lorsque l'heure est affichée, appuyez sur le bouton **START STOP**.
- 2. Sélectionnez **tps récupération** ou **Move précédent** à l'aide du bouton **START STOP** ou **LIGHT LOCK**.
- 3. Confirmez votre sélection avec le bouton **NEXT**.
- 4. Appuyez sur le bouton **NEXT** pour parcourir les vues. Une fois que vous avez parcouru toutes les vues, l'appareil affiche à nouveau l'heure.

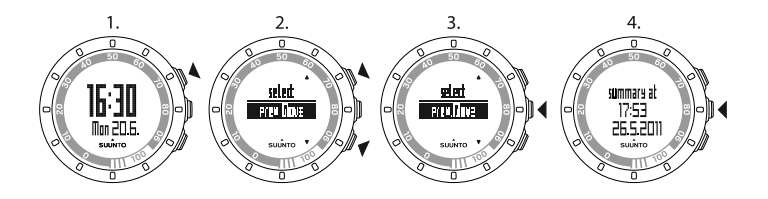

 *CONSEIL:* Maintenez le bouton *NEXT* enfoncé pour revenir à l'affichage de l'heure.

<span id="page-27-0"></span>La flèche qui apparaît sur le pourtour de l'écran pendant l'entraînement représente votre temps de récupération. Les flèches apparaissent pendant l'entraînement et après, lorsque l'heure est affichée. Lorsque l'heure est affichée, les flèches disparaissent graduellement, à mesure que vous récupérez.

## **9.4 Move précédent**

Dans **Move précédent**, vous pouvez consulter les informations relatives à votre précédente séance d'entraînement.

L'appareil ne vous permet de consulter que les détails relatifs à votre précédente séance d'entraînement. Cependant, votre Suunto Quest enregistre les détails d'entraînement des séances précédentes. Vous pourrez les consulter plus en détail après avoir transféré vos journaux vers Movescount.com.

 *REMARQUE:* Pensez à transférer régulièrement vos journaux d'entraînement vers Movescount.com afin d'éviter leur écrasement dans la mémoire de l'appareil.

# <span id="page-28-0"></span>**10 RÉGLAGE DES PARAMÈTRES**

Vous pouvez régler les paramètres lorsque l'heure est affichée. En cours d'entraînement, vous pouvez :

- activer ou désactiver les sons en maintenant le bouton **NEXT** enfoncé.
- verrouiller le bouton **START STOP** et la fonction de tapotement en maintenant le bouton **LIGHT LOCK** enfoncé.

Pour régler les paramètres :

- 1. Lorsque l'heure est affichée, maintenez le bouton **NEXT** enfoncé pour accéder aux paramètres.
- 2. Appuyez sur le bouton **NEXT** pour accéder au premier paramètre. Vous pouvez parcourir les étapes de paramétrage à l'aide des boutons **START STOP** et **LIGHT LOCK**.
- 3. Appuyez sur le bouton **START STOP** ou **LIGHT LOCK** pour modifier les valeurs. Appuyez sur le bouton **NEXT** pour confirmer et passer au paramètre suivant.
- 4. Lorsque vous êtes prêt, sélectionnez **oui** (**START STOP**) pour confirmer l'ensemble des paramètres. Si vous souhaitez encore modifier les paramètres, sélectionnez **non** (**LIGHT LOCK**) pour revenir au premier paramètre.

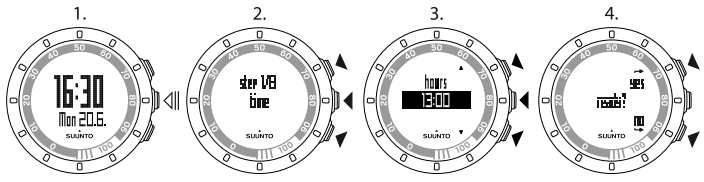

Vous pouvez régler les paramètres suivants :

#### <span id="page-29-0"></span>**Heure et paramètres personnels**

- **heure** : heures et minutes
- **alarme** : activée/désactivée, heures, minutes
- **deuxième heure** : heures et minutes
- **date** : année, mois, jour
- **paramètres personnels** : poids, catég. activité (catégorie d'activité), FC max (fréquence cardiaque maximum), FC repos (fréquence cardiaque au repos)

#### <span id="page-29-1"></span>**Paramètres d'entraînement**

- **programme** : activé/désactivé vous permet d'utiliser un programme Suunto Quest par défaut ou un programme d'entraînement personnel téléchargé à partir de Movescount.com.
- **limites** : désactivées, FC, vitesse vous permet de sélectionner une limite de fréquence cardiaque ou une limite de vitesse, si vous n'utilisez pas de programme d'entraînement.
- **autolap** : activé/désactivé
- **compteur 1** : désactivé/activé, minutes, secondes
- **compteur 2** : désactivé/activé, minutes, secondes

 *CONSEIL:* Vous pouvez régler les valeurs personnelles pour les limites de FC et de vitesse depuis Movescount. Dans Movescount, vous pouvez également définir des limites pour chaque mode personnalisé.

 *CONSEIL:* La fonction "autolap" (tour automatique) se déclenche en fonction de la distance. Les valeurs par défaut sont de 1 (km/mile) pour le Foot POD Mini et

31

de 1 (km/mile) pour le Bike POD. Vous pouvez régler les valeurs pour chaque POD et mode personnalisé que vous utilisez sur Movescount.com.

#### <span id="page-30-0"></span>**Paramètres généraux**

**sons** :

- **tous actifs** : tous les sons sont activés
- **bips désactivés** : vous entendrez tous les sons, sauf ceux émis lorsque vous appuyez sur les boutons
- **tous désactivés** : tous les sons sont désactivés (lorsque les sons sont désactivés, s'affiche à l'écran lors de l'entraînement)
- **sensib. tapot.** : désactivé, très faible, faible, moyenne, élevée, très élevée
- <span id="page-30-1"></span>● **unité distance** (avec les POD optionnels de mesure de la vitesse et des distances) : km / mi

#### **Liaison**

- **ignorer** : pour ignorer l'étape de liaison
- **ceinture** : pour lier une ceinture FC
- **Foot POD** : pour lier un Foot POD ou un Foot POD Mini
- **Bike POD** : pour lier un Bike POD
- <span id="page-30-2"></span>● **Speed POD** : pour lier un POD - nous vous recommandons d'effectuer la liaison du Suunto GPS POD avec cette option.

## **10.1 Estimation de votre catégorie d'activité**

La catégorie d'activité est une mesure de votre niveau d'activité actuel. Utilisez les classifications suivantes pour déterminer votre catégorie d'activité.

#### **Facile**

Si vous ne participez pas régulièrement à des sports récréatifs ou si vous ne pratiquez pas d'activité physique intense, utilisez le niveau 1.

#### **Loisir**

Si vous participez régulièrement à des sports récréatifs ou si vous pratiquez une activité physique à raison de :

- moins d'une heure par semaine, utilisez le niveau 2.
- plus d'une heure par semaine, utilisez le niveau 3.

#### **Fitness**

Si vous pratiquez régulièrement un sport ou une autre activité physique, et que vous pratiquez des exercices hebdomadaires intenses :

- moins de 30 minutes, utilisez le niveau 4.
- entre 30 et 60 minutes, utilisez le niveau 5.
- entre 1 et 3 heures, utilisez le niveau 6.
- plus de 3 heures, utilisez le niveau 7.

#### **Endurance ou pratique professionnelle**

Si vous vous entraînez régulièrement ou que vous participez à des compétitions et que votre activité physique hebdomadaire est de :

- 5 à 7 heures, utilisez le niveau 7,5.
- 7 à 9 heures, utilisez le niveau 8.
- 9 à 11 heures, utilisez le niveau 8,5.
- 11 à 13 heures, utilisez le niveau 9.
- 13 à 15 heures, utilisez le niveau 9,5.
- plus de 15 heures, utilisez le niveau 10.

## <span id="page-32-0"></span>**10.2 Mode veille et paramètres initiaux**

 *REMARQUE:* Il est recommandé de modifier les paramètres initiaux sur Movescount.com.

Pour modifier les paramètres initiaux sans accéder à Movescount.com, vous devez mettre l'appareil en mode veille.

Pour mettre l'appareil en mode veille :

- 1. Après la dernière étape du paramétrage général, lorsque l'appareil vous demande de confirmer que vous avez terminé de modifier les paramètres, maintenez le bouton **NEXT** enfoncé jusqu'à ce que l'appareil passe en mode veille.
- 2. Appuyez sur n'importe quel bouton pour réactiver l'appareil.
- 3. Définissez les paramètres initiaux voir [chapitre 5 Prise en main de la page 12](#page-11-0).

 *REMARQUE:* Lorsque vous remplacez la pile, seules l'heure et la date changent. L'appareil conserve vos paramètres initiaux précédents et les exercices enregistrés.

#### **Exemple : réglage des paramètres de l'alarme**

Lorsque l'alarme est activée,  $\bullet$  s'affiche à l'écran.

Pour activer ou désactiver l'alarme :

- 1. Lorsque l'heure est affichée, maintenez le bouton **NEXT** enfoncé pour accéder aux paramètres.
- 2. Faites défiler jusqu'à **alarme** à l'aide du bouton **START STOP**, puis confirmez avec le bouton **NEXT**.
- 3. Définissez l'alarme sur **activé** ou **désactivé** à l'aide des boutons **START STOP** et **LIGHT LOCK**. Confirmez à l'aide du bouton **NEXT**.
- 4. Définissez l'heure de l'alarme à l'aide des boutons **START STOP** et **LIGHT LOCK**. Confirmez à l'aide du bouton **NEXT**.

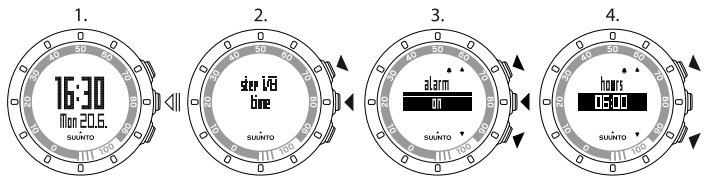

<span id="page-33-0"></span>Lorsque l'alarme retentit, appuyez sur **stop** (**LIGHT LOCK**) pour l'arrêter. Une fois arrêtée, l'alarme se déclenchera à la même heure le jour suivant.

## **10.3 Modification de la langue**

Si vous souhaitez changer la langue de l'appareil ou que vous vous êtes trompé de langue lors de la définition des paramètres, l'appareil doit être mis en veille. Pour savoir comment mettre l'appareil en veille, reportez-vous à la section [section 10.2 Mode veille et paramètres initiaux de la page 33](#page-32-0).

Alternativement, vous pouvez choisir la langue sur Movescount.com

 *REMARQUE:* L'appareil conserve vos paramètres initiaux précédents et les séances d'entraînement enregistrées.

## <span id="page-34-0"></span>**11 PERSONNALISATION DE VOTRE SUUNTO QUEST**

### <span id="page-34-1"></span>**11.1 Connexion à Internet**

Movescount.com est une communauté sportive en ligne qui vous propose une large gamme d'outils vous permettant de gérer vos activités sportives au quotidien et de créer des comptes-rendus intéressants de vos expériences. Elle vous permet également de personnaliser votre Suunto Quest afin de répondre au mieux à vos besoins en matière d'entraînement.

Avec le Suunto Movestick Mini, transférez vers Movescount.com les journaux enregistrés et téléchargez des paramètres et des programmes personnalisés de Movescount.com vers votre Suunto Quest.

#### *ATTENTION:* Ne branchez pas le Movestick Mini avant d'avoir installé Moveslink !

Pour installer Moveslink :

- 1. Rendez-vous sur www.movescount.com/moveslink.
- 2. Téléchargez, installez et activez Moveslink.

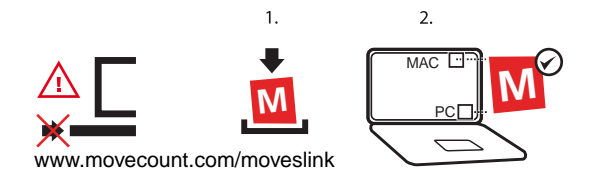

 *REMARQUE:* Une icône Moveslink apparaît sur votre ordinateur quand Moveslink est actif.

 *REMARQUE:* Moveslink est compatible PC (Windows XP, Windows Vista, Windows 7) et MAC (doté d'un processeur Intel et d'OS X version 10.5 ou supérieure).

Pour vous inscrire à Movescount :

1. Rendez-vous sur www.movescount.com.

 $2.$ 

2. Créez votre compte.

 $\overline{1}$ .

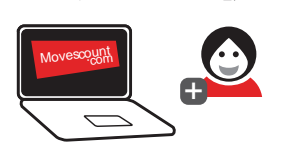

Pour transférer des données :

- 1. Branchez le Suunto Movestick Mini à un port USB de votre ordinateur.
- 2. Assurez-vous que Moveslink est activé.

4. Suivez les instructions affichées sur votre ordinateur pour visualiser vos Moves dans Movescount.

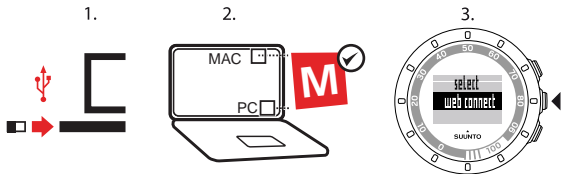

 *CONSEIL:* Votre Suunto Quest peut enregistrer entre 20 et 30 journaux, en fonctions des données que vous souhaitez récupérer lors de vos entraînements. Une fois cette limite atteinte, il remplace les journaux les plus anciens par les plus récents. Pour éviter de perdre vos journaux d'entraînement et pour pouvoir les consulter en détail, transférez-les vers Movescount.com !

*E<sup>1</sup> REMARQUE:* Lors de la première connexion de votre Suunto Quest à Movescount.com, toutes les informations (y compris les paramètres de l'appareil) seront transférées de votre Suunto Quest vers Movescount. À la prochaine connexion de votre Suunto Quest à Movescount.com, les modifications de paramètres, les programmes d'entraînement, les affichages et les modes personnalisés, réalisés dans Movescount.com et sur l'appareil, seront synchronisés.

## <span id="page-37-0"></span>**11.2 Personnalisation des affichages dans Movescount**

Votre Suunto Quest vous permet de choisir les informations que vous souhaitez afficher lors de vos entraînements. Profitez pleinement des capacités de votre Suunto Quest en personnalisant son affichage et en créant votre propre programme d'entraînement sur Movescount.com.

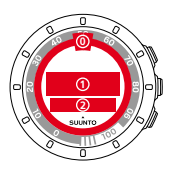

Vous pouvez personnaliser trois zones différentes de l'affichage :

● Les flèches du pourtour de l'écran peuvent être personnalisées afin d'indiquer le temps de récupération en heures, le pourcentage de la fréquence cardiaque ou la part d'entraînement déjà réalisée. Lorsque la progression et le temps de récupération sont affichés, les flèches du pourtour de l'écran sont visibles lors de l'entraînement et après celui-ci, lorsque l'heure est affichée. Lorsque le pourcentage de fréquence cardiaque est affiché, les flèches du pourtour de l'écran ne sont visibles que pendant l'entraînement. Utilisez les chiffres du pourtour de l'écran pour interpréter les flèches du pourtour de l'écran. Les chiffres représentent les heures (pour le temps de récupération) ou un pourcentage (pour le pourcentage de fréquence cardiaque et la part d'entraînement déjà réalisée).

- La ligne 1 affiche des informations d'entraînement au milieu de l'écran.
- La ligne 2 affiche des informations d'entraînement au bas de l'écran.

 *REMARQUE:* Pensez à connecter votre Suunto Quest à votre compte Movescount.com chaque fois que vous transférez des données d'entraînement ou que vous souhaitez transférer des modifications effectuées dans les paramètres de votre Suunto Quest vers l'appareil.

 *REMARQUE:* Le temps de récupération et le pourcentage de fréquence cardiaque ne s'afficheront que lors d'entraînements avec une ceinture émettrice de fréquence cardiaque. La progression de l'entraînement ne s'affiche que lorsque vous utilisez un programme d'entraînement.

*EMARQUE: Certaines informations, telles que le compteur d'intervalles, le* temps au tour et la zone de fréquence cardiaque ne peuvent être affichées qu'en liane 2.

Vous pouvez créer jusqu'à 5 modes personnalisés pour votre Suunto Quest, leur donner des noms et définir jusqu'à 5 vues pour chaque mode. Vous pouvez également définir si votre Suunto Quest doit se connecter à une ceinture émettrice de fréquence cardiaque ou un POD, ainsi que la distance pour la fonction "autolap" (tour automatique) pour chaque POD.

 *CONSEIL:* En sélectionnant le chronomètre pour la ligne 2 et en laissant la ligne 1 vide, le chronomètre s'affichera en chiffres grands sur l'écran.

## <span id="page-39-0"></span>**12 ENTRAÎNEMENT AVEC UN PROGRAMME PERSONNALISÉ**

Vous pouvez créer votre propre programme d'entraînement sur Movescount.com et le télécharger vers votre Suunto Quest. Lorsque le programme d'entraînement est activé, votre Suunto Quest vous assiste dans la réalisation de votre objectif d'entraînement quotidien. Cette section explique comment utiliser le programme par défaut. Rappelez-vous que le programme par défaut est uniquement un exemple et peut ne pas répondre à tous vos besoins d'entraînement.

### <span id="page-39-1"></span>**12.1 Activation du programme d'entraînement**

Pour activer le programme d'entraînement par défaut :

- 1. Maintenez le bouton **NEXT** enfoncé pour accéder aux paramètres.
- 2. Faites défiler jusqu'à **paramètres entraînement** à l'aide du bouton **START STOP**, puis confirmez avec le bouton **NEXT**.
- 3. Sélectionnez **programme activé**, puis confirmez avec le bouton **NEXT**.
- 4. Maintenez le bouton **NEXT** enfoncé pour quitter les paramètres et revenir à l'affichage de l'heure.

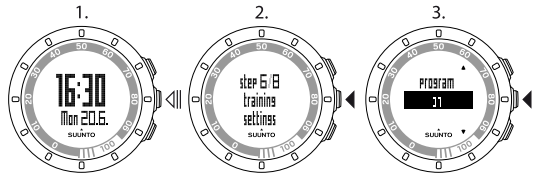

## <span id="page-40-0"></span>**12.2 Utilisation du programme**

Le programme d'entraînement par défaut de votre Suunto Quest dure 15 semaines, les séances d'entraînement variant en durée et en intensité. Le programme est conçu pour la catégorie d'activité 6 (1-3 heures d'exercices intenses par semaine).

Le programme par défaut de votre Suunto Quest vous offre une assistance en termes d'intensité de vos entraînements. Pour créer votre propre programme d'entraînement, rendez-vous sur Movescount.com.

 *REMARQUE:* Pensez à connecter votre Suunto Quest à votre compte Movescount.com chaque fois que vous transférez des données d'entraînement ou que vous souhaitez transférer des modifications effectuées dans les paramètres de votre Suunto Quest vers l'appareil.

<span id="page-40-1"></span>Lorsque le programme d'entraînement est activé, votre Suunto Quest affiche un rappel **jour entraînmt** en plus de l'heure le jour où la séance d'entraînement est programmée. Appuyez sur le bouton **NEXT** pour afficher les recommandations d'objectif quotidien. Appuyez à nouveau sur le bouton **NEXT** pour confirmer et revenir à l'affichage de l'heure.

### **12.3 Assistance à l'entraînement**

Lorsque le programme d'entraînement est activé, votre Suunto Quest vous indique votre progression et vous assiste dans la réalisation de votre objectif d'entraînement quotidien. En fonction du type d'entraînement sélectionné, votre Suunto Quest vous assiste au niveau de l'intensité (en fonction de la fréquence cardiaque) ou de la vitesse (en fonction de la distance) de vos exercices. Dans le programme par défaut, seule l'assistance au niveau de

l'intensité est visible. Lorsque la flèche apparaissant à l'écran en regard de la fréquence cardiaque ou de la vitesse pointe vers le haut, cela signifie que vous devez augmenter l'intensité ou la vitesse de votre exercice. Lorsqu'elle pointe vers le bas, cela signifie que vous devez diminuer l'intensité ou la vitesse de l'exercice. Lorsque vous avez atteint votre objectif, l'indicateur <sup>o s'affiche.</sup>

 *REMARQUE:* Lors de l'entraînement, la flèche d'assistance est uniquement visible dans les écrans affichant la vitesse ou les données de FC.

 *REMARQUE:* À moins qu'une distance ait été définie, votre Suunto Quest vous assistera quant à l'intensité de votre entraînement. Si vous vous entraînez sans ceinture émettrice de fréquence cardiaque, vous ne bénéficierez d'aucune assistance sur l'intensité de votre séance d'entraînement.

*E* **REMARQUE:** Si vous ne souhaitez pas suivre de programme d'entraînement, assurez-vous de le désactiver dans les paramètres généraux et dans Movescount.

 *CONSEIL:* Lorsque le programme d'entraînement est désactivé, vous pouvez quand-même recevoir une assistance relative aux limites de fréquence cardiaque ou de vitesse définies personnellement. Pensez à activer les limites dans les paramètres de l'appareil. Vous pouvez régler les limites dans Movescount.

 *REMARQUE:* Votre Suunto Quest crée un objectif quotidien. Si vous programmez plusieurs séances d'entraînement dans la journée, leurs durées et leurs intensités seront associées dans un objectif quotidien commun.

## <span id="page-42-0"></span>**12.4 Marquage des tours pendant l'entraînement**

Vous pouvez configurer votre Suunto Quest pour comptabiliser automatiquement les tours pendant vos entraînements. Les tours sont comptabilisés automatiquement en fonction de la distance. Vous pouvez sélectionner différentes distances de tour automatique pour chaque POD et mode personnalisé.

 *CONSEIL:* Vous pouvez utiliser trois modes personnalisés avec votre Suunto Quest : *course*, *marche* et *cyclisme*. Sur Movescount.com, vous pouvez configurer votre Suunto Quest pour comptabiliser automatiquement un tour tous les 1 km (mile) pour la course, tous les 0,5 km (mile) pour la marche et tous les 10 km (miles) pour le cyclisme.

Vous pouvez également comptabiliser manuellement les tours. Pendant l'entraînement, tapotez l'écran pour comptabiliser un tour.

Vous pouvez régler la sensibilité du tapotement dans les paramètres généraux :

- 1. Lorsque l'heure est affichée, maintenez le bouton **NEXT** enfoncé pour accéder aux paramètres.
- 2. Faites défiler jusqu'à **paramètres généraux** à l'aide du bouton **START STOP**, puis confirmez avec le bouton **NEXT**.
- 3. Appuyez sur le bouton **NEXT** pour accéder au paramètre **sensib. tapot.**.
- 4. Appuyez sur le bouton **START STOP** pour régler la sensibilité du tapotement sur le niveau voulu – vous pouvez tapoter l'écran en faisant défiler les niveaux afin de vérifier la sensibilité de chacun. Lorsqu'un tapotement est détecté, le message **tapoté !** s'affiche.
- 5. Appuyez sur le bouton **NEXT** pour confirmer le paramètre.
- 6. Maintenez le bouton **NEXT** enfoncé pour quitter les paramètres et revenir à l'affichage de l'heure.

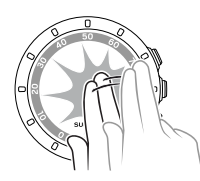

 *CONSEIL:* Des tours seront comptabilisés automatiquement lors de l'utilisation des compteurs d'intervalles et lorsqu'une séance d'entraînement sera suspendue temporairement ou arrêtée.

# <span id="page-44-0"></span>**13 LIAISON D'UNE CEINTURE FC/D'UN POD**

Liez votre Suunto Quest à un POD Suunto optionnel (Suunto Foot POD Mini, GPS POD ou Bike POD) pour recevoir des informations supplémentaires sur votre vitesse et la distance parcourue pendant vos entraînements. Votre Suunto Quest est également compatible avec la ceinture Suunto Dual Comfort Belt. La ceinture FC et/ou le POD inclus dans le coffret de vente de votre Suunto Quest sont déjà reliés à celle-ci. La liaison est requise si vous souhaitez utiliser une nouvelle ceinture FC ou un nouveau POD avec l'appareil.

Vous pouvez lier jusqu'à trois POD de mesure Suunto à l'appareil. Si vous liez plus de trois POD à l'appareil, seuls les trois derniers seront effectivement liés. Pour lier un POD ou une ceinture FC :

- 1. Lorsque l'heure est affichée, maintenez le bouton **NEXT** enfoncé pour accéder aux paramètres.
- 2. Faites défiler vers le haut en appuyant sur le bouton **START STOP** pour atteindre les options de liaison, puis appuyez sur le bouton **NEXT** pour accéder au menu de liaison.
- 3. Sélectionnez **POD** ou **ceinture** à l'aide des boutons **START STOP** et **LIGHT LOCK**. Confirmez à l'aide du bouton **NEXT**.
- 4. Allumez votre POD ou votre ceinture FC (voir les instructions ci-dessous). Voir le manuel du POD pour plus d'informations. Attendez que le message **relié** s'affiche.
- 5. Si la liaison échoue, appuyez sur le bouton **NEXT** pour revenir au paramètre de liaison.

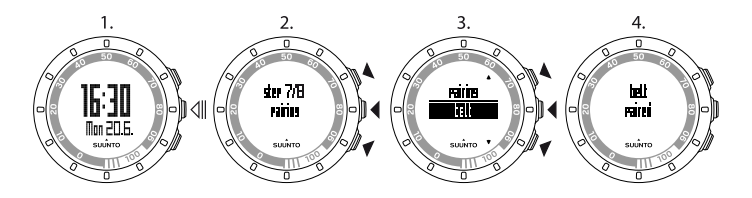

#### <span id="page-45-0"></span>**Exemple : liaison d'une ceinture Suunto Dual Comfort Belt**

- 1. Enlevez la pile de la ceinture FC.
- 2. Réinitialisez la ceinture FC en insérant la pile pôle positif vers le bas.
- 3. Sur votre Suunto Quest, suivez les étapes 1 à 3 des instructions ci-dessus.
- 4. Réinsérez la pile de la ceinture pôle positif vers le haut, puis fermez le couvercle de pile de la ceinture. Attendez que le message **relié** s'affiche.
- 5. Si la liaison échoue, appuyez sur le bouton **NEXT** pour revenir au paramètre de liaison.

<span id="page-45-1"></span> *REMARQUE:* Lorsque *allumer POD* ou *allumer ceinture* s'affiche, votre Suunto Quest attend le signal de liaison de la ceinture FC ou du POD pendant 15 secondes, pendant lesquelles vous devrez allumer la ceinture FC ou le POD concerné.

## **13.1 Dépannage**

Si la liaison de la ceinture FC échoue, essayez les solutions suivantes :

- 1. Enlevez la pile de la ceinture.
- 2. Ré-insérez la pile à l'envers pour remettre à zéro la ceinture FC puis retirez-la à nouveau.
- 3. Accédez à l'option de liaison de l'appareil.
- <span id="page-46-0"></span>4. Insérez la pile dans la ceinture FC, dans le bon sens.

## **13.2 Étalonnage des POD**

Vous pouvez étalonner votre Suunto Foot POD Mini ou votre Suunto Bike POD avec votre Suunto Quest pour des mesures de distance et de vitesse précises. L'étalonnage doit se faire sur une distance précisément connue, telle qu'une piste de course de 400 m.

Afin d'étalonner votre Suunto Foot POD Mini avec votre Suunto Quest :

- 1. Fixez le Suunto Foot POD Mini à votre chaussure. Pour plus d'informations, reportez-vous au Manuel rapide du Suunto Foot POD Mini.
- 2. Choisissez un mode personnalisé pour la connexion de votre Suunto Quest au Suunto Foot POD Mini.
- 3. Commencez à courir à votre cadence habituelle. Lorsque vous passez la ligne de départ, appuyez sur le bouton **START STOP** pour lancer l'enregistrement.
- 4. Courez sur une distance de 800–1000 m (environ 0,500–0,700 miles) à votre cadence habituelle (par exemple, faites deux tours sur une piste de 400 m).
- 5. Appuyez sur le bouton **START STOP** lorsque vous passez la ligne d'arrivée.
- 6. À l'aide du bouton **NEXT**, faites défiler les vues du récapitulatif jusqu'à atteindre le récapitulatif de distance. Ajustez la distance affichée à la distance réellement parcourue avec les boutons **START STOP** et **LIGHT LOCK**. Confirmez à l'aide du bouton **NEXT**.
- 7. Confirmez l'étalonnage du POD en appuyant sur **START STOP**. Votre Foot POD Mini est désormais étalonné. Vous pouvez également étalonner votre Suunto Bike POD de la même façon.

## <span id="page-47-0"></span>**14 ENTRETIEN**

Manipulez l'appareil avec délicatesse, ne le heurtez pas et ne le faites pas tomber.

Dans des conditions normales, l'appareil ne nécessite aucun entretien. Après utilisation, rincez-le avec de l'eau claire et un peu de savon doux, et nettoyez délicatement le boîtier avec un chiffon doux humide ou une peau de chamois.

N'essayez pas de réparer l'appareil vous-même. Contactez un centre de service après-vente agréé Suunto, un distributeur ou un détaillant Suunto pour toute réparation. N'utilisez que des accessoires Suunto d'origine ; les dommages causés par l'utilisation d'autres accessoires ne sont pas couverts par la garantie.

<span id="page-47-1"></span> *REMARQUE:* N'appuyez jamais sur les boutons lorsque vous nagez ou que vous êtes en contact avec de l'eau. Appuyer sur les boutons sous l'eau pourrait entraîner un dysfonctionnement de l'appareil.

## **14.1 Remplacement de la pile**

Si s'affiche, il est recommandé de remplacer la pile.

Remplacez la pile avec prudence pour que votre Suunto Quest reste imperméable. Un remplacement négligé risque d'annuler la garantie.

Remplacez la pile comme illustré ci-dessous :

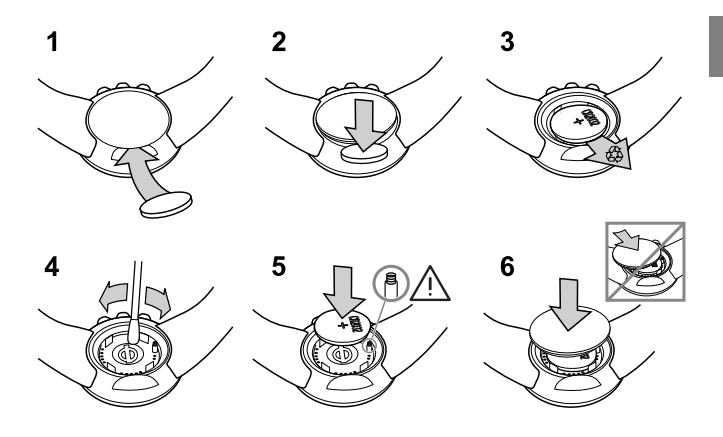

 *REMARQUE:* Assurez-vous bien que le joint torique en plastique est correctement placé, de manière à garantir l'imperméabilité de la montre-ordinateur. Un remplacement négligé de la pile risque d'annuler la garantie.

*E* **REMARQUE:** Faites attention au ressort contenu dans le compartiment de la pile (voir illustration). Si le ressort est endommagé, veuillez envoyer votre appareil à un distributeur Suunto agréé pour réparation.

 *REMARQUE:* Lorsque vous remplacez la pile, seules l'heure et la date changent. Les paramètres initiaux précédents et les exercices enregistrés sont conservés.

### <span id="page-49-0"></span>**14.2 Remplacement de la pile de la ceinture FC**

Remplacez la pile comme illustré ci-dessous :

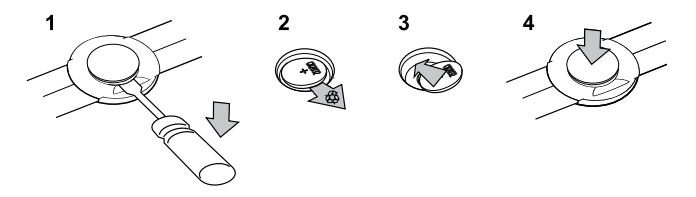

*E* REMARQUE: Suunto recommande de changer le couvercle du compartiment de la pile et le joint torique en même temps que la pile, afin de s'assurer que la ceinture FC reste propre et imperméable. Des couvercles de remplacement sont disponibles avec les piles de rechange vendues par votre boutique Web ou votre vendeur Suunto agréé.

# <span id="page-50-0"></span>**15 CARACTÉRISTIQUES**

## <span id="page-50-1"></span>**15.1 Caractéristiques techniques**

#### **Données générales**

- Température de fonctionnement : -10 °C à +50 °C / +14 °F à +122 °F
- Température de stockage : -30 °C à +60 °C / -22 °F à +140 °F
- Poids (appareil) :  $40 q / 1.41 oz$
- Poids (ceinture FC) : maxi 55 g / 1,95 oz
- Imperméabilité (appareil) : 30 m / 100 ft (ISO 2281)
- Imperméabilité (ceinture FC) : 20 m / 66 ft (ISO 2281)
- Fréquence de transmission (ceinture) : 5.3 kHz pour les équipements sportifs à induction et 2.465 GHz pour les équipements compatibles Suunto-ANT
- Rayon de transmission :  $\sim$  2 m / 6 ft
- Pile remplaçable par l'utilisateur (appareil/ceinture FC) : CR2032 3 V
- Durée de vie de la pile (appareil/ceinture FC) : environ 1 an dans des conditions d'utilisation normales (2,5 heures d'exercice avec FC et POD par semaine)

#### **Enregistreur de journal/chronomètre**

- Durée maximum du journal : 20 heures
- Résolution : précision de 0,1 seconde

#### **Fréquence cardiaque**

- Affichage : 30 à 240 bpm
- FC au repos : estimée à 60 bpm, ajustable de 30 à 100 bpm

51

#### **Paramètres personnels**

- Année de naissance : 1910 2009
- <span id="page-51-0"></span>● Poids : 30 à 200 kg ou 66 à 400 lb

## **15.2 Marque**

Suunto Quest, ses logos et les autres marques de commerce de Suunto ainsi que les noms de produits sont des marques ou des marques déposées de Suunto Oy. Tous droits réservés.

## <span id="page-51-1"></span>**15.3 Conformité FCC**

Cet appareil est conforme à la section 15 des règlements FCC. Son fonctionnement est soumis aux deux conditions suivantes : (1) cet appareil ne doit pas causer d'interférences nuisibles, et (2) cet appareil doit accepter toute autre interférence reçue, y compris les interférences pouvant entraîner des dysfonctionnements. Les réparations doivent être effectuées par un personnel de maintenance agréé par Suunto. Les réparations non autorisées annulent la garantie. Ce produit a été testé et déclaré conforme aux normes FCC, et est destiné à une utilisation à la maison ou au bureau.

## <span id="page-51-2"></span>**15.4 CE**

Le label CE est utilisé pour indiquer la conformité aux directives européennes sur la compatibilité électromagnétique 89/336/EEC et 99/5/EEC.

## <span id="page-52-0"></span>**15.5 NORME NMB**

Cet appareil numérique de classe [B] est conforme à la norme NMB-003 du Canada.

## <span id="page-52-1"></span>**15.6 Copyright**

Copyright © Suunto Oy 2011. Tous droits réservés. Suunto, ses noms de produits, ses logos ainsi que les autres marques de commerce et noms commerciaux de Suunto sont des marques ou des marques déposées de Suunto Oy. Ce document et son contenu sont la propriété de Suunto Oy et ne sont destinés qu'à ses clients pour leur permettre d'obtenir des informations-clés sur le fonctionnement des produits Suunto. Son contenu ne doit en aucun cas être utilisé ou distribué dans un autre but et/ou être communiqué, divulgué ou reproduit sans l'accord préalable écrit de Suunto Oy. Bien que nous ayons vérifié avec le plus grand soin que les informations contenues dans ce document sont complètes et précises, aucune garantie, expresse ou implicite, n'est accordée quant à la précision de ces informations. Le contenu de ce document peut être modifié à tout moment et sans notification préalable. La dernière version de cette documentation est disponible sur le site www.suunto.com.

## <span id="page-52-2"></span>**15.7 Avis concernant les brevets**

Ce produit est protégé par les brevets en instance suivants, ainsi que les législations nationales correspondantes : US 11/432,380, US 11/169,712, US 12/145,766, US 7,526,840, US 11/808,391, USD 603,521, USD 29/313,029. Des demandes de brevets supplémentaires ont été déposées.

## <span id="page-53-0"></span>**16 GARANTIE**

#### GARANTIE LIMITÉE SUUNTO

Suunto garantit que durant la période de garantie, Suunto ou un Centre de service après-vente agréé Suunto (appelé ci-après Centre de service) s'engage, à sa seule discrétion, à remédier sans frais aux défauts des produits ou de fabrication, soit a) en réparant, soit b) en remplaçant, ou encore c) en remboursant le produit, conformément aux termes et aux conditions de cette garantie limitée. Cette garantie limitée est valide et exécutoire uniquement dans le pays d'achat du produit, sauf dispositions contraires de la législation locale.

#### <span id="page-53-1"></span>**Période de garantie**

La période de garantie prend effet à la date de l'achat initial. La période de garantie est de deux (2) ans pour les appareils d'affichage. La période de garantie est d'un (1) an pour les accessoires, y compris (mais sans s'y limiter) les POD et les émetteurs de fréquence cardiaque, ainsi que pour les consommables.

#### <span id="page-53-2"></span>**Exclusions et limitations**

Cette garantie limitée ne couvre pas :

- 1. a) l'usure normale, b) les défauts résultant d'une manipulation sans soin ou c) des défauts ou des dommages résultant d'une mauvaise utilisation ou d'une utilisation contraire à celle prévue ou recommandée ;
- 2. les manuels d'utilisation ou les éléments tiers ;
- 3. les défauts ou défauts présumés consécutifs à l'utilisation avec tout autre produit, accessoire, logiciel et/ou service non conçu ou fourni par Suunto ;
- 4. les piles et batteries remplaçables.

Cette garantie limitée n'est pas exécutoire si le produit :

- 1. a été ouvert hors de l'utilisation prévue ;
- 2. a été réparé avec des pièces de rechange non autorisées ; modifié ou réparé par un Centre de service non autorisé ;
- 3. a vu son numéro de série supprimé, altéré ou rendu illisible de quelque manière que ce soit – cet acte sera déterminé à la seule discrétion de Suunto ;
- 4. a été exposé à des produits chimiques, incluant (mais sans s'y limiter) les antimoustiques.

<span id="page-54-0"></span>Suunto ne garantit pas que le fonctionnement du Produit sera exempt d'erreur ou d'anomalie, ou qu'il fonctionnera avec un logiciel ou du matériel fourni par une tierce partie.

#### **Accès au service de garantie Suunto**

<span id="page-54-1"></span>Vous devez disposer de la preuve d'achat du produit pour accéder au service de garantie Suunto. Pour savoir comment bénéficier du service de garantie, rendez-vous sur www.suunto.com/warranty, contactez votre revendeur Suunto local agréé ou appelez le Centre d'assistance Suunto au +358 2 2841160 (tarif des appels : national ou majoré).

#### **Limitation de responsabilité**

Dans les limites autorisées par les lois obligatoires applicables, cette Garantie limitée constitue votre seul et exclusif recours, et remplace toute garantie,

expresse ou implicite. Suunto ne saurait être tenue pour responsable des dommages spéciaux, indirects, punitifs ou accessoires, y compris mais sans s'y limiter, la perte de bénéfices ou de profits anticipés, la perte de données, la perte de l'utilisation du produit, le coût du capital, le coût de tout équipement ou moyen de substitution, les plaintes déposées par des tiers, les dommages causés à la propriété et résultant de l'achat ou de l'utilisation du produit ou découlant du non-respect de la garantie, du non-respect du contrat, d'une négligence, d'un tort ou de toute théorie légale ou équitable, même si Suunto avait connaissance de l'éventualité de tels dommages. Suunto ne saurait être tenue responsable des retards liés à l'exécution du service de garantie.

### **SUUNTO HELP DESK**

**Global +358 2 284 1160 USA (toll free) 1-800-543-9124 Canada (toll free)** 

**www.suunto.com**

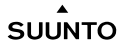

© Suunto Oy 9/2011 Suunto is a registered trademark of Suunto Oy. All Rights reserved.